# Sampling on point clouds, lines and surfaces

- OpenFOAM® provides the postProcess utility to sample field data for plotting.
- The sampling locations are specified in the dictionary *sampleDict* located in the case system directory.
- You can give any name to the input dictionary, hereafter we are going to name it *sampleDict*.
- During the sampling, inside the case directory, a new directory named **postProcessing** will be created. In this directory, the sampled values are stored.
- This utility can sample points, lines, and surfaces.
- Data can be written in many formats, including well-known plotting packages such as: grace/xmgr, gnuplot and jPlot.
- The sampling can be executed by running the utility postProcess in the case directory and according to the application syntax.
- A final word, this utility does not do the sampling while the solver is running. It does the sampling after you finish the simulation.

- Let us do some sampling.
- For this we will use the 3D pipe case, which you will find in the directory:

### \$PTOFC/advanced\_postprocessing/pipe/

- In the case directory, you will find a few scripts with the extension .sh, namely, run\_all.sh, run\_mesh.sh, run\_sampling.sh, run\_solver.sh, and so on.
- These scripts can be used to run the case automatically by typing in the terminal, for example,
  - \$> sh run\_solver
- These scripts are human-readable, and we highly recommend you open them, get familiar with the steps, and type the commands in the terminal. In this way, you will get used with the command line interface and OpenFOAM commands.
- If you are already comfortable with OpenFOAM, run the cases automatically using these scripts.
- In the case directory, you will also find the README.FIRST file. In this file, you will find some additional comments.

### Laminar flow in a straight pipe – Re = 600

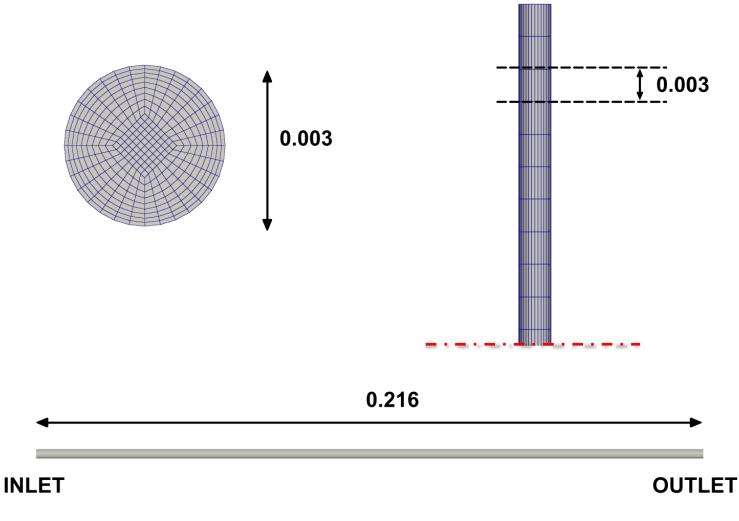

Mesh and domain

### Laminar flow in a straight pipe – Re = 600

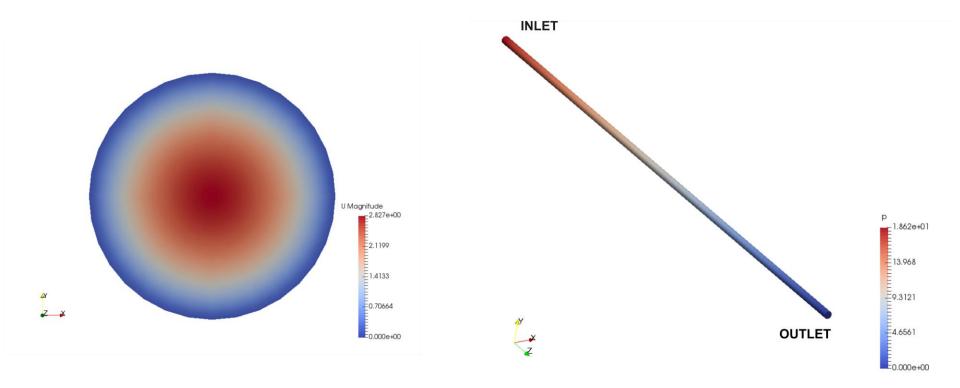

Velocity magnitude at the outlet

Pressure contours at the wall

### Laminar flow in a straight pipe – Re = 600

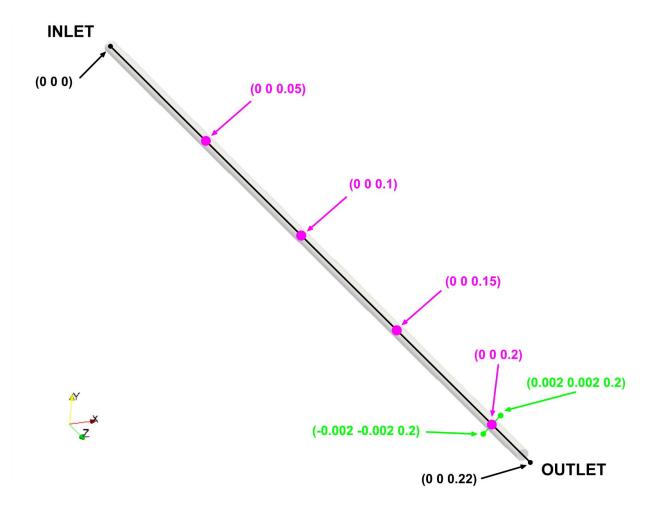

Point and lines where we want to sample

### Laminar flow in a straight pipe – Re = 600

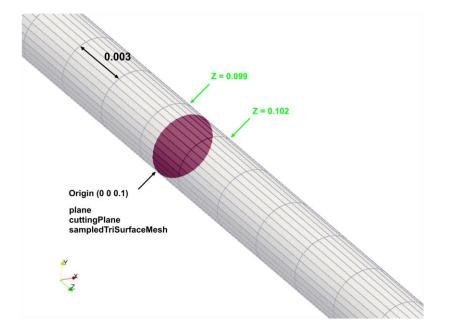

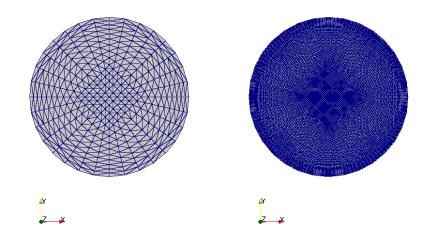

#### Surface type and location

**Coarse and fine surfaces** 

### Laminar flow in a straight pipe – Re = 600

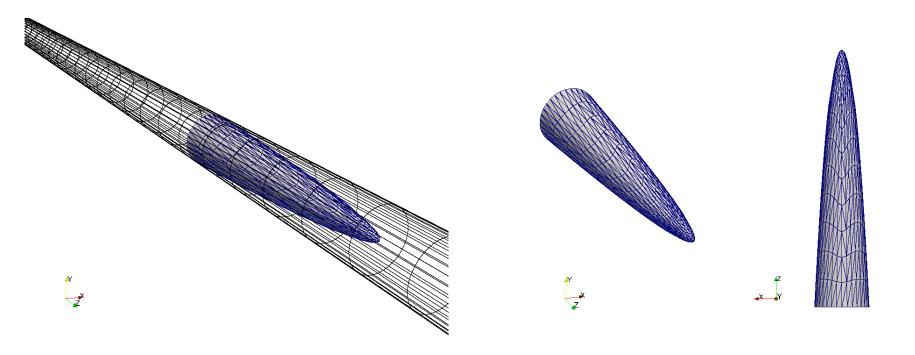

We can also sample in arbitrary surface

### What are we going to do?

- We will simulate a laminar flow in a straight pipe (Re = 600).
- We will use this case to introduce the sampling utility postProcess.
- We will introduce the utility topoSet used to do topological modifications on the mesh.
- We will use this utility to run functionObjects a-posteriori.
- We will compare the numerical solution with the analytical solution.
- To find the numerical solution we will use the solver pisoFoam.
- After finding the numerical solution we will do some sampling.
- At the end, we will do some plotting (using gnuplot or Python) and scientific visualization.

### Running the case

- Let us run the simulation and do some sampling. In the terminal type:
  - 1. \$> foamCleanTutorials
  - 2. \$> blockMesh
  - 3. \$> checkMesh
  - 4. \$> topoSet
  - 5. | \$> pisoFoam | tee log.solver
  - 6. | \$> postProcess -func sampleDict1 -latestTime
  - 7. | \$> postProcess -func sampleDict2 -latestTime
  - 8. \$> gnuplot gnuplot/gnuplot\_script
  - 9. \$> paraFoam
- Do not erase the solution, we are going to use it in the next sections.

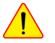

### Running the case

- In step 4, we use the utility topoSet to do mesh topological manipulation.
  - This utility will read the dictionary *topoSetDict* located in the **system** directory. Later on, we will talk about what are we doing in this step.
- In step 5, we run the simulation and save the log file.
- In step 6, we use the postProcess utility.
  - By using the option -func we specify to do the sampling according to the dictionary system/sampleDict1. We sample the latest saved solution.
- In step 7, we use the postProcess utility.
  - By using the option -func we specify to do the sampling according to the read dictionary *system/sampleDict2*. We sample the latest saved solution.
- In step 8, we use the gnuplot script gnuplot/gnuplot\_script to plot the sampled fields. Feel free to take a look at the script and to reuse it.
- Finally, in step 9 we visualize the solution.

The *sampleDict* dictionary

- Let us visit the *sampleDict* dictionaries.
- This dictionary is located in the directory **system**.
- The *sampleDict* file contains several entries to be set according to the user needs.
- You can set the following entries,
  - The choice of the interpolationScheme.
  - The format of the line data output.
  - The format of the surface data output.
  - The fields to be sample.
  - The sub-dictionaries that controls each sampling operation.
  - In these sub-dictionaries you can set the name, type and geometrical information of the sampling operation.
- In this case, in the dictionary *sampleDict1* we are sampling points and lines, and in the dictionary *sampleDict2* we are sampling surfaces.

### The *sampleDict1* dictionary

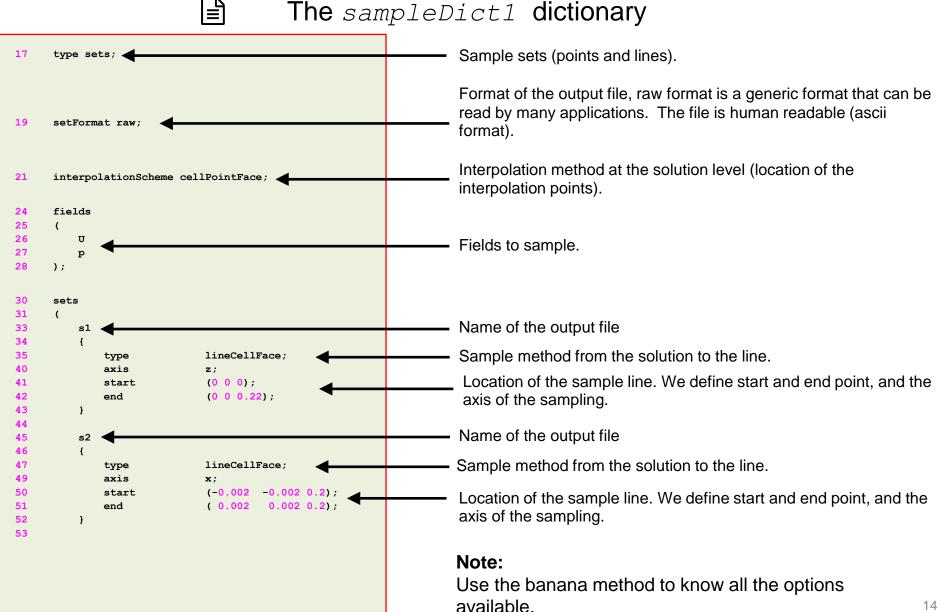

### The *sampleDict1* dictionary

|≞]

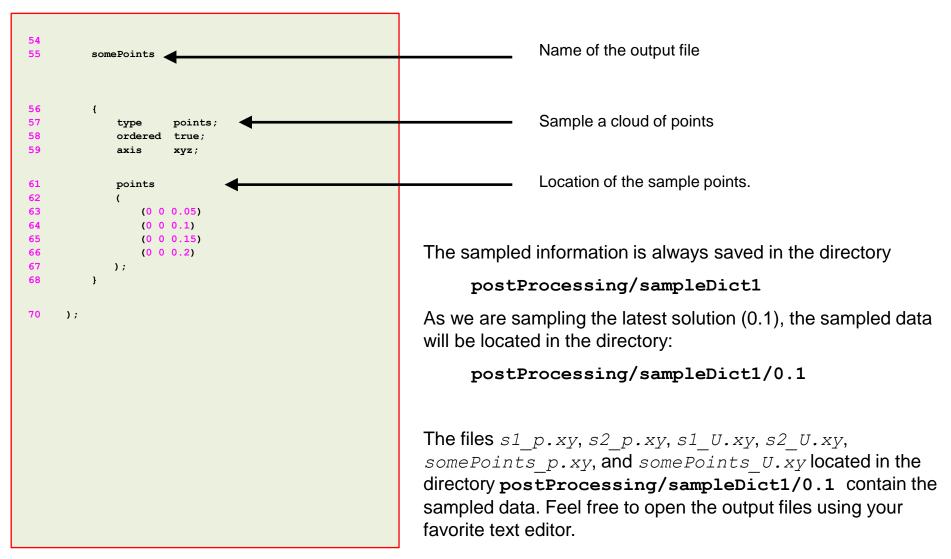

### The *sampleDict2* dictionary

⊨ື

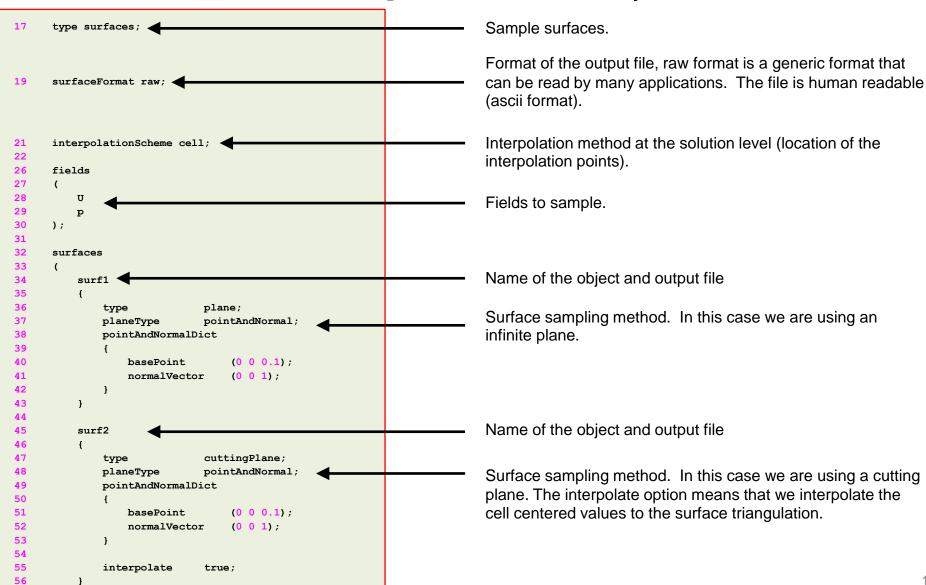

### The *sampleDict2* dictionary

|≡]

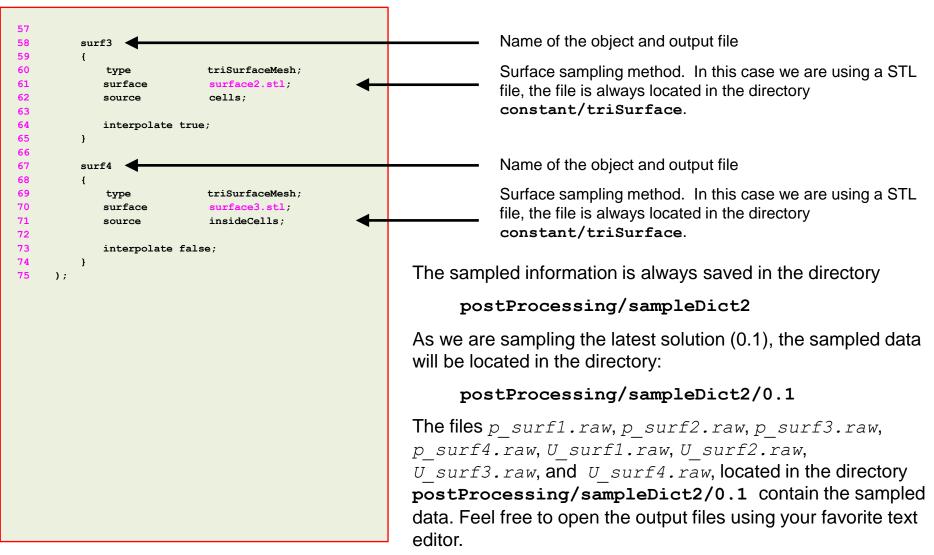

### The output files

• The output format of the point sampling (cloud) is as follows:

| Scalars                                               |                                                           |  |  |  |
|-------------------------------------------------------|-----------------------------------------------------------|--|--|--|
| #POINT_COORDINATES (X Y Z)<br>0 0 0.05<br>0 0 0.1<br> | SCALAR_VALUE<br>13.310995<br>19.293817                    |  |  |  |
| Vectors                                               |                                                           |  |  |  |
| #POINT_COORDINATES (X Y Z)<br>0 0 0.05<br>0 0 0.1<br> | VECTOR_COMPONENTS (X Y Z)<br>0 0 2.807395<br>0 0 2.826176 |  |  |  |

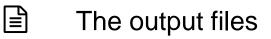

• The output format of the line sampling is as follows:

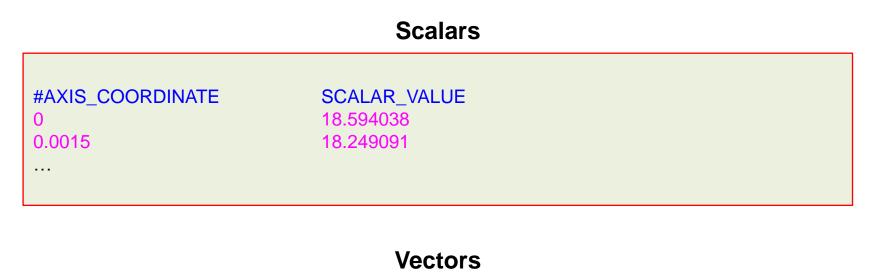

| #AXIS_COORDINATE VECTOR_COMPONENTS (X Y Z) |               |  |
|--------------------------------------------|---------------|--|
| 0                                          | 0 0 1.6152966 |  |
| 0.0015                                     | 0 0 1.8067536 |  |
|                                            |               |  |
|                                            |               |  |

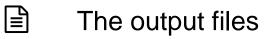

• The output format of the surface sampling is as follows:

| Scalars                                               |                                                           |  |  |  |
|-------------------------------------------------------|-----------------------------------------------------------|--|--|--|
| #POINT_COORDINATES (X Y Z)<br>0 0 0.05<br>0 0 0.1<br> | SCALAR_VALUE<br>13.310995<br>19.293817                    |  |  |  |
| Vectors                                               |                                                           |  |  |  |
| #POINT_COORDINATES (X Y Z)<br>0 0 0.05<br>0 0 0.1<br> | VECTOR_COMPONENTS (X Y Z)<br>0 0 2.807395<br>0 0 2.826176 |  |  |  |

• To plot the sampled data using gnuplot we can proceed as follows:

```
1. gnuplot> set title 'Radial velocity at z=0.2 - Time 0.1 s'
```

- 2. | gnuplot> set xlabel 'Diameter'
- 3. gnuplot> set ylabel 'U z'
- 4. gnuplot> set grid
- 5. gnuplot> plot [][] 'postProcessing/sampleDict1/0.1/s2\_U.xy' u 1:4 w p pt 7 title "Numerical solution", 2.8265544\*(1-x\*\*2/(0.0010606602)\*\*2) title "Analytical solution"

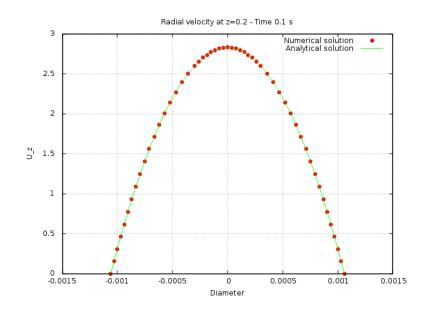

- To plot the sampled data using gnuplot we can proceed as follows:
  - 1. | gnuplot> set title 'Velocity profile at plane located at z = 0.1 Time 0.1 s'
  - 2. | gnuplot> set xlabel 'X'
  - 3. | gnuplot> set ylabel 'Y'
  - 4. | gnuplot> set zlabel 'U z'
  - 5. | gnuplot> set grid
  - 6. | gnuplot> splot [][][] 'postProcessing/sampleDict/0.1/U\_surf1.raw' u 1:2:6 pt 7 ps 0.5

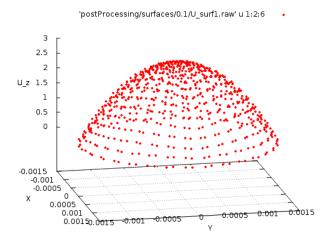

Velocity profile at plane located at z = 0.1 - Time 0.1 s

### Creating faceSet and zoneSet

- To create sets and zones we use the utility topoSet.
- This utility reads the dictionary *topoSetDict* located in the system directory.
- faceSet/cellSet and faceZone/cellZone can be used to do modifications to the mesh or to apply source terms.
- We can only do sampling operations on **zoneSets** made of a set of faces and/or cells, therefore, if we have a **faceSet/cellSet** we need to convert it to a **faceZone/cellZone**.
- Creating an internal faceZone is particularly important if we are interested in computing the mass flow in an internal surface, as sampledSurface does not work with surfaceScalarFields; therefore, we need to use a faceZone.
- Alternatively, we can compute the mass flow in paraFoam/paraView or we can use the **areaNormaIntegrate** operation on the **sampleSurface**.
- Let us create an internal **faceZone** and a **cellZone** and let us compute the mass flow and do some sampling on these sets.

### The topoSetDict dictionary

|≡]

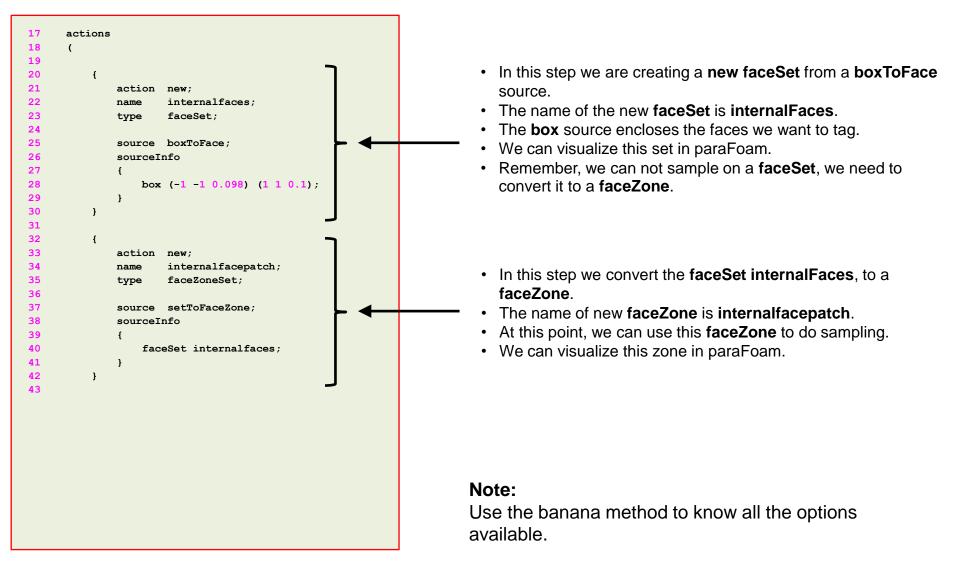

### The topoSetDict dictionary

|≞]

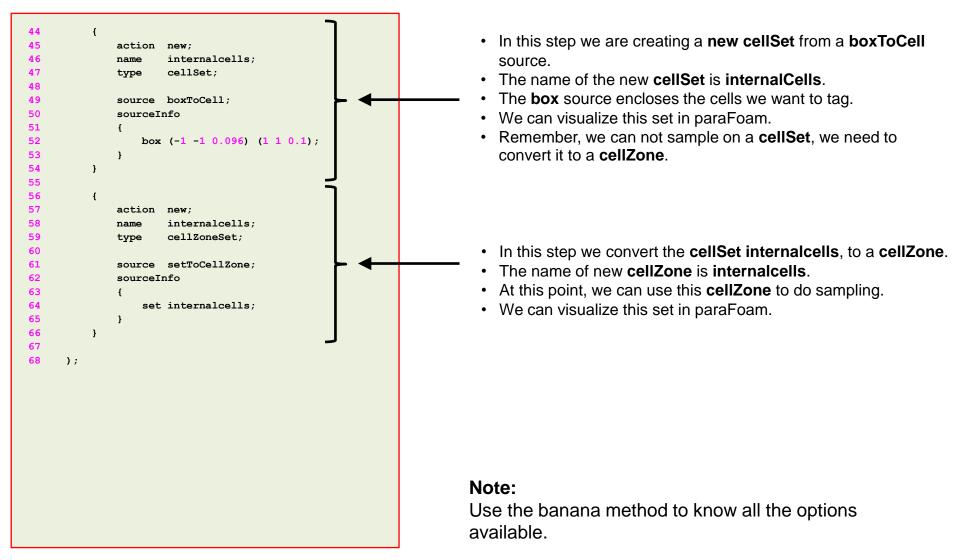

Let us create an internal faceZone and a cellZone and let us compute the mass flow and do • some sampling on these sets.

1. \$> topoSet

- 2. \$> pisoFoam -postProcess -dict system/functionobject3 -latestTime
  3. \$> pisoFoam -postProcess -dict system/functionobject4 -latestTime
- In step 1 we use the utility topoSet to create the new faceZone and cellZone.
- In step 2 we run a **functionObject** a-posteriori. In this **functionObject** we compute: ٠
  - Mass flow in a **sampledSurface**. •
  - Mass flow in a **faceZone**. •
- In step 3 we run a **functionObject** a-posteriori. In this **functionObject** we compute:
  - Volume integral in a **cellZone**. •

### Visualizing the newly created sets and zones

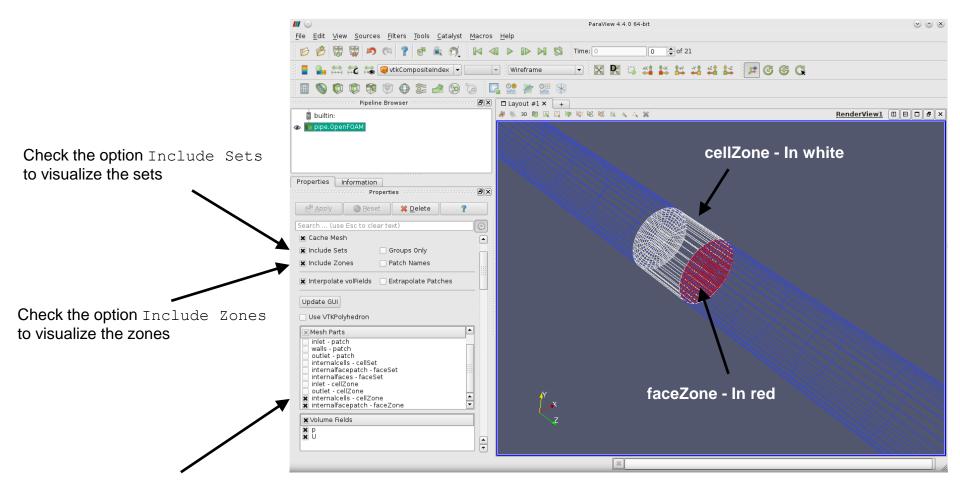

Select the sets you want to visualize (faceSet, faceZone, cellSet or cellZone)

### The functionobject3 dictionary

Ð

| 17                       | functions                                                     |                                                                       |
|--------------------------|---------------------------------------------------------------|-----------------------------------------------------------------------|
| 18                       | {                                                             |                                                                       |
| 19                       |                                                               |                                                                       |
| 21                       | surface1_massflow                                             |                                                                       |
| 22                       | {                                                             |                                                                       |
| 23                       | type surfaceRegion;                                           |                                                                       |
| 24                       | <pre>functionObjectLibs ("libfieldFunctionObjects.so");</pre> |                                                                       |
| 25                       | enabled true;                                                 |                                                                       |
| 26                       |                                                               |                                                                       |
| 27                       | writeControl timeStep;                                        |                                                                       |
| 28                       | writeInterval 1;                                              |                                                                       |
| 29                       |                                                               |                                                                       |
| 30                       | log true;                                                     |                                                                       |
| 31                       | writeFields false;                                            |                                                                       |
| 32                       |                                                               |                                                                       |
| 33                       | regionType sampledSurface;                                    |                                                                       |
| 34                       | Name dummy ;                                                  |                                                                       |
| 35                       |                                                               |                                                                       |
| 36                       | sampledSurfaceDict                                            |                                                                       |
| 37                       |                                                               |                                                                       |
| 38                       | <pre>type sampledTriSurfaceMesh;</pre>                        |                                                                       |
| 39 surface surface1.stl; |                                                               |                                                                       |
| 40                       | source cells;                                                 |                                                                       |
| 41                       | interpolate false;                                            |                                                                       |
| 42                       | }                                                             |                                                                       |
| 43                       |                                                               |                                                                       |
| 54                       | operation areaNormalIntegrate;                                | <ul> <li>Compute mass flow using areaNormalIntegrate</li> </ul>       |
| 55                       | fields                                                        |                                                                       |
| 56                       | (                                                             | operation with the field <b>U</b> .                                   |
| 57                       | υ 🗸                                                           |                                                                       |
| 58                       | );                                                            | • Using the operation <b>sum</b> with the field <b>phi</b> , will not |
| 59                       |                                                               | •                                                                     |
| 60                       | }                                                             | work because <b>phi</b> is a <b>surfaceScalarField</b> .              |
|                          |                                                               |                                                                       |
|                          |                                                               |                                                                       |
|                          |                                                               |                                                                       |
|                          |                                                               |                                                                       |

The functionobject3 dictionary

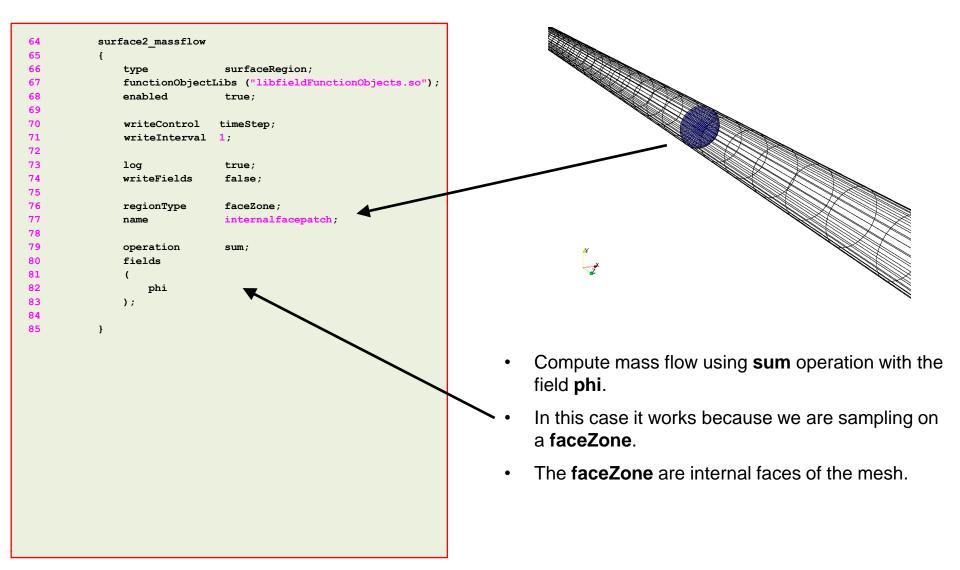

### The functionobject3 dictionary

|≡]

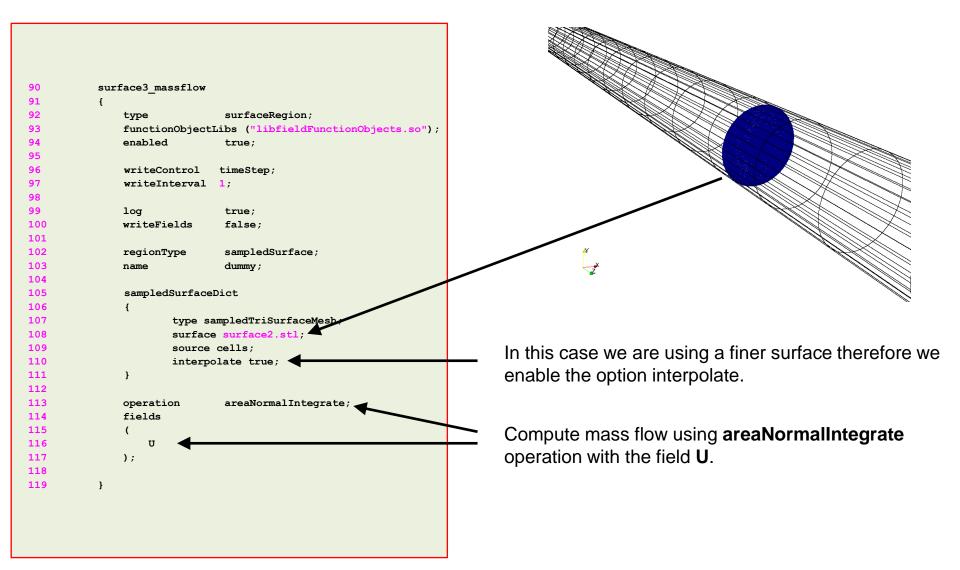

The functionobject3 dictionary

| 123 | surface4_massflow                     |                                                    |
|-----|---------------------------------------|----------------------------------------------------|
| 124 | {                                     |                                                    |
| 125 | type surfaceRegion;                   |                                                    |
| 126 | functionObjectLibs ("libfieldFunction | Objects.so");                                      |
| 127 | enabled true;                         |                                                    |
| 128 |                                       |                                                    |
| 129 | writeControl timeStep;                |                                                    |
| 130 | <pre>writeInterval 1;</pre>           |                                                    |
| 131 |                                       |                                                    |
| 132 | log true;                             |                                                    |
| 133 | writeFields false;                    |                                                    |
| 134 |                                       |                                                    |
| 135 | regionType sampledSurface;            |                                                    |
| 136 | name dummy;                           |                                                    |
| 137 |                                       |                                                    |
| 138 | sampledSurfaceDict                    | *                                                  |
| 139 | {                                     |                                                    |
| 140 | type sampledTriSurfaceMesh;           |                                                    |
| 141 | <pre>surface surface3.stl;</pre>      |                                                    |
| 142 | <pre>source insideCells;</pre>        |                                                    |
| 143 | interpolate true;                     |                                                    |
| 144 | }                                     |                                                    |
| 145 |                                       |                                                    |
| 146 | operation areaNormalIntegrate;        |                                                    |
| 147 | fields                                |                                                    |
| 148 | (                                     | Compute mass flow using areaNermalIntegrate        |
| 149 | υ                                     | Compute mass flow using <b>areaNormalIntegrate</b> |
| 150 | );                                    | operation with the field <b>U</b> .                |
| 151 |                                       |                                                    |
| 152 | }                                     |                                                    |
|     |                                       |                                                    |

|≞]

The functionobject3 dictionary

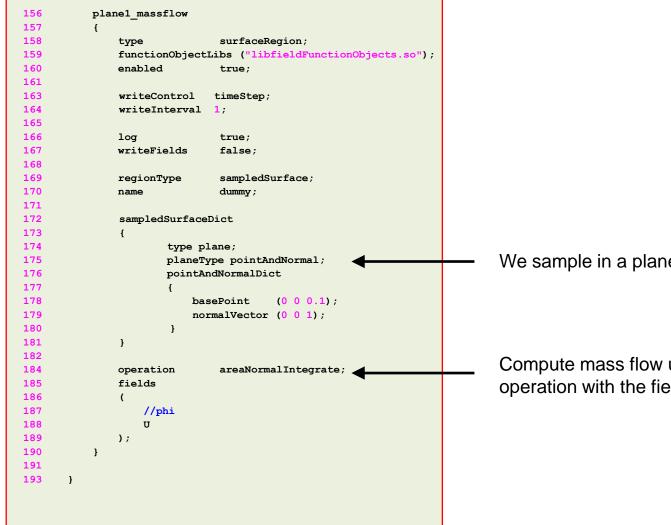

We sample in a plane.

Compute mass flow using areaNormalIntegrate operation with the field **U**.

### The functionobject4 dictionary

|≡]

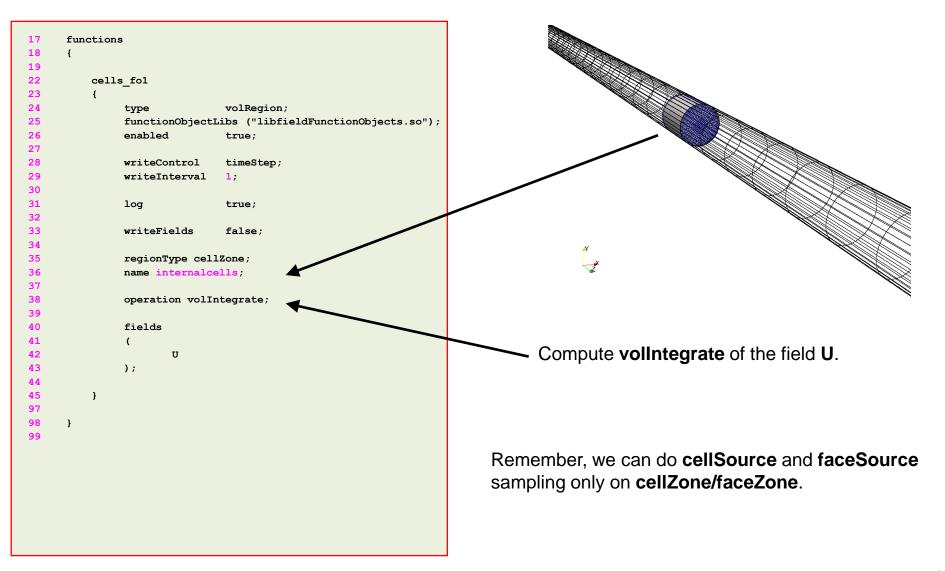

### Exercises

- Where is located the source code of the utility postProcess?
- Try to do the sampling in parallel? Does it run? What about the output file? Is it the same?
- How many options are there available to do sampling in a line?
- How many options are there available to do sampling in a surface?
- Compute the mass flow at the inlet and outlet patches using the operation **sum** and **areaNormalIntegrate**. Do you get the same output?
- Compute the mass flow at the inlet and outlet patches using paraFoam/ParaView and compare with the output of the postProcess utility. Do you get the same results?
- Do point, line, and surface sampling using paraFoam/ParaView and compare with the output of the postProcess utility. Do you get the same results?

# Sampling on points (probing)

- OpenFOAM® provides the postProcess utility to probe field data for plotting.
- The probing locations are specified in the dictionary *probesDict* located in the case system directory.
- You can give any name to the input dictionary, hereafter we are going to name it *probesDict*.
- During the probing, inside the case directory a new directory named **postProcessing**, will be created. In this directory, the sampled values are stored.
- This utility can sample only points.
- Data can be written in many formats, including well-known plotting packages such as: grace/xmgr, gnuplot and jPlot.
- The probing can be executed by running the utility postProcess in the case directory and according to the application syntax.
- A final word, this utility does not do the sampling while the solver is running. It does the sampling after you finish the simulation.

### Laminar flow in a straight pipe – Re = 600

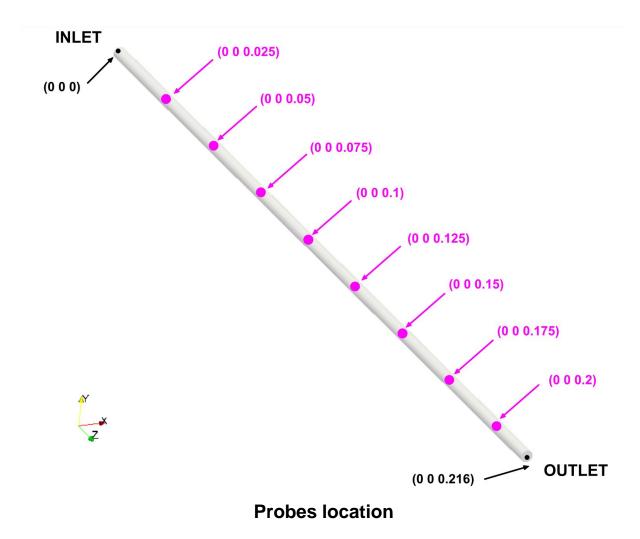

• We hope you did not erase the previous solution because we will use it to play around with the probeLocations. In the terminal type:

```
1. $> postProcess -func probesDict
```

- This will probe all the saved solutions at the specified locations. It will save time vs. quantity of interest.
- The sampled information is always saved in the directory (same name as the input file),
  - postProcessing/probesDict
- As we started to sample from time 0, the sample data is saved in the directory
  - postProcessing/probesDict/0
- The files *p*, and *U*, located in the directory **postProcessing/probesDict/0** contain the sampled data. Feel free to open them using your favorite text editor.

The probesDict dictionary

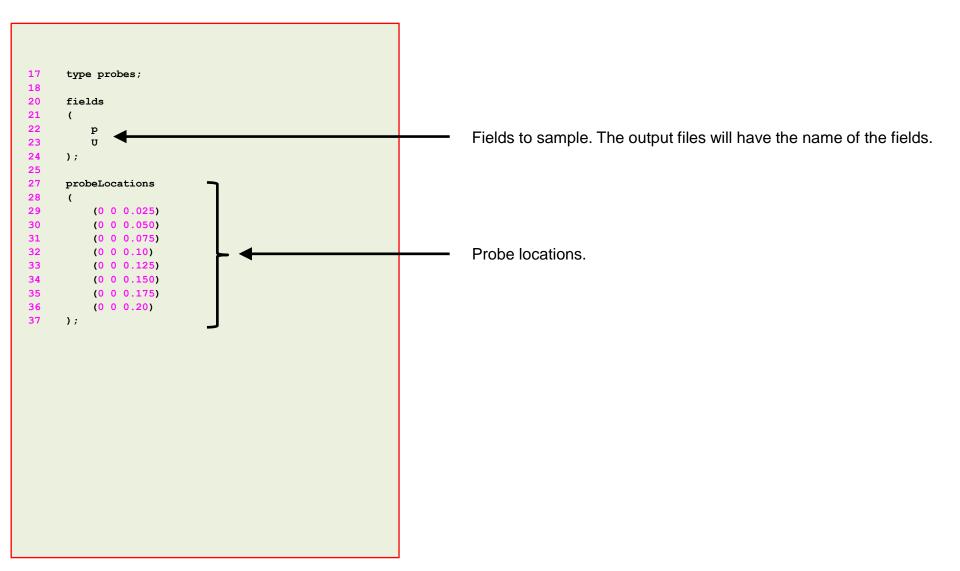

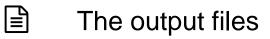

• The output format of the probing is as follows:

|                                                                                                    |         | Scalars |         |         |
|----------------------------------------------------------------------------------------------------|---------|---------|---------|---------|
| # Probe 0 (0 0 0.025)<br># Probe 1 (0 0 0.05)<br># Probe 2 (0 0 0.075)<br># Probe 3 (0 0 0.1)<br># Probe<br># Time | 0       | 1       | 2       | 3       |
| 0                                                                                                    | 0       | 0       | 0       | 0       |
| 0.005                                                                                                    | 19.1928 | 16.9497 | 14.2011 | 11.7580 |
| 0.01                                                                                                    | 16.6152 | 14.5294 | 12.1733 | 10.0789 |
|                                                                                                    |         |         |         |         |
|                                                                                                    |         |         |         |         |
|                                                                                                    |         |         |         |         |
|                                                                                                    |         |         |         |         |
|                                                                                                    |         |         |         |         |

### Scalars

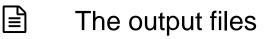

The output format of the probing is as follows: •

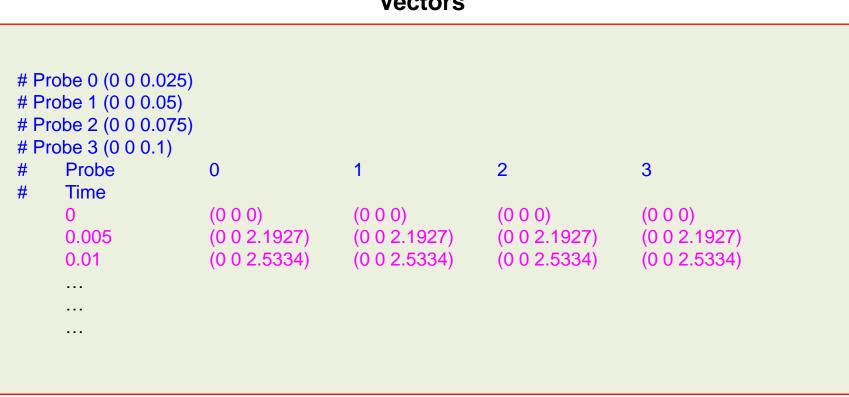

#### Vectors

### Exercises

- Try to do the sampling in parallel? Does it run? What about the output file? Is it the same?
- Do the same sampling using paraFoam/paraview and compare with the output of the postProcess utility. Do you get the same results?
- Compute the descriptive statistics of each column of the output files using gnuplot. Be careful with the parentheses of the vector files.

(Hint: you can use sed within gnuplot)

# On-the-fly postprocessing functionObjects and the postProcess utility

- It is possible to perform data extraction/manipulation operations while the simulation is running by using the **functionObjects**.
- **functionObjects** are small pieces of code executed at a regular interval without explicitly being linked to the application.
- When using **functionObjects**, files of sampled data can be written for plotting and post processing.
- **functionObjects** are specified in the **controlDict** dictionary and executed every time step or pre-defined intervals.
- All functionObjects are runtime modifiable.
- All the information related to the functionObject is saved in the directory postProcessing or in the solution directory.
- It is also possible to execute **functionObject** after simulation is over, we will call this running **functionObject** a-posteriori.

- Let us do some on-the-fly postprocessing.
- Let us revisit the pipe case. Go to the directory:

### \$PTOFC/advanced\_postprocessing/pipe

- In the case directory, you will find a few scripts with the extension .sh, namely, run\_all.sh, run\_mesh.sh, run\_sampling.sh, run\_solver.sh, and so on.
- These scripts can be used to run the case automatically by typing in the terminal, for example,
  - \$> sh run\_solver
- These scripts are human-readable, and we highly recommend you open them, get familiar with the steps, and type the commands in the terminal. In this way, you will get used with the command line interface and OpenFOAM commands.
- If you are already comfortable with OpenFOAM, run the cases automatically using these scripts.
- In the case directory, you will also find the README.FIRST file. In this file, you will find some additional comments.

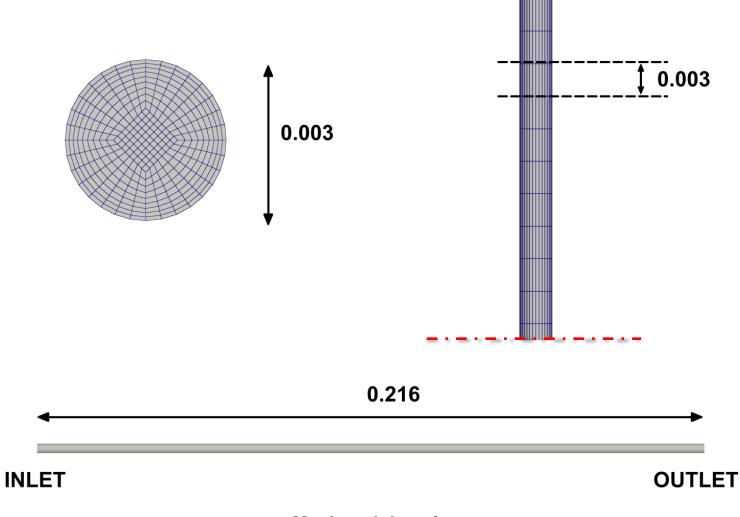

Mesh and domain

### What are we going to do?

- We will use this case to introduce **functionObjects**.
- We will use the utility postprocess to run functionObjects a-posteriori.
- We will also use the utility postprocess to compute some quantities in patches.
- We will compare the numerical solution with the analytical solution.
- We will do data cleaning and data analytics using shell scripting.
- To find the numerical solution we will use the solver pisoFoam.
- After finding the numerical solution we will do some sampling.
- At the end, we will do some plotting (using gnuplot or Python) and scientific visualization.

### **Running the case**

- Let us run the simulation. In the terminal type: •
  - \$> foamCleanTutorials 1.
  - 2. \$> blockMesh
  - 3. \$> checkMesh
  - 4. \$> topoSet
  - 5. \$> pisoFoam | tee log.solver
    7. \$> paraFoam

- In step 4 we use the utility topoSet to do mesh topological manipulation. This utility will read the dictionary *topoSetDict* located in the system directory. Later on, we will talk about what are we doing in this step.
- In step 5 we run the simulation and save the log file. In step 6 we use • pyFoamPlotWatcher.py to plot the residuals on-the-fly. As the job is running in background, we can launch this utility in the same terminal tab.
- Finally, in step 7 we visualize the solution.

- Let us explore the case directory.
- You will notice that we now have a new directory named **postProcessing**.
- Inside this directory, you will find many subdirectories pointing to the functionObject used.
- By the way, we are saving a large amount of information.
- This is typical of unsteady simulations, and sometimes it can be too daunting to post-process and analyze the data.
- To ease the pain of doing data analytics and post-processing, you can use shell scripting or Python scripting.
- Hereafter, we are going to address how to use shell scripting.

- Inside the directory **postProcessing**, you will find the following sub-directories:
  - cells\_fo1
  - cells\_fo2
  - field\_fo4
  - field\_fo4.region1
  - field\_fo4.region2
  - forces\_object
  - inlet\_average
  - inlet\_massflow
  - inlet\_massflow\_posteriori
  - innerpatch\_massflow
  - minmaxdomain
  - outlet\_areaNormalIntegrate
  - outlet\_massflow
  - outlet\_massflow\_posteriori
  - outlet\_max
  - plane1\_massflow

- pressureDrop
- pressureDrop.region1
- pressureDrop.region2
- probesDict
- probes\_fo1
- probes\_online
- sampleDict1
- sampleDict2
- sets\_fo2
- sets\_online
- surface1\_massflow
- surface2\_massflow
- surface3\_massflow
- surface4\_massflow
- surfaces\_fo3
- Inside each sub-directory you will find the time directory 0, this is the time directory from which we started to sample using functionObject. Inside this directory you will find the sampled data.
- If you start to sample from time 50, you will find the time directory 50.
- If you stop the simulation and restart it, let us say from time 10, you will find the time directories
   0 and 10.
- For line and surface sampling, you will find all the time directories corresponding to the saving frequency. Inside each directory you will find the sampled data.
- Let us take a look at the general organization of a functionObject.

 The functionObject entry in the controlDict dictionary, contains at least the following information:

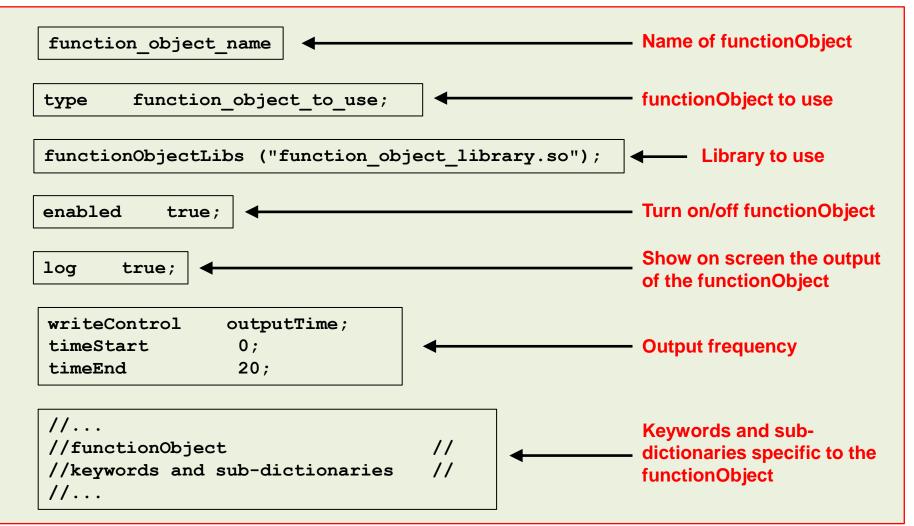

∎

- There are many **functionObjects** implemented in OpenFOAM®, and sometimes is not very straightforward how to use a specific **functionObject**.
- Also, **functionObjects** can have many options and some limitations.
- Our best advice is to read the doxygen documentation or the source code to learn how to use **functionObjects**.
- The source code of the **functionObjects** is located in the directory:

\$WM\_PROJECT\_DIR/src/postProcessing/functionObjects

• Here after we are going to study a few commonly used **functionObjects**.

### The controlDict dictionary

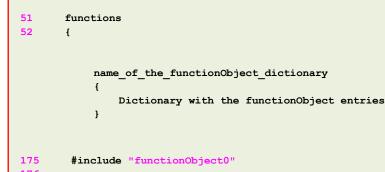

176 177

}

- Let us take a look at the bottom of the *controlDict* dictionary file.
- Here we define the **functionObjects**, which are functions that will do a computation while the simulation is running.
- In this case, we define the **functionObjects** in the subdictionary **functions** (lines 51-177).
- Each **functionObject** we define, has its own name and its compulsory keywords and entries.
- Notice that in line 175 we use the directive include to call an external dictionary with the **functionObjects** definition.
- If you use the include directive, you will need to update the *controlDict* dictionary in order to read any modification done in the included dictionary files.
- By the way, you can give any name to the input files defined in line 175.

The controlDict dictionary

| 56         | minmaxdomain_scalar                  |
|------------|--------------------------------------|
| 57         | {                                    |
| 58         | type volFieldValue;                  |
| 59         | libs ("libfieldFunctionObjects.so"); |
|            |                                      |
| 61         | enabled true;                        |
| 62         | log true;                            |
|            |                                      |
| 65         | <pre>writeControl timeStep;</pre>    |
| 66         | writeInterval 1;                     |
|            |                                      |
| 68         | writeFields false;                   |
|            |                                      |
| 70         | writeLocation true;                  |
|            |                                      |
| 74         | <pre>regionType all;</pre>           |
|            |                                      |
| 76         | operation none;                      |
| 70         | C: - 1 A-                            |
| 78         | fields                               |
| 79         | (                                    |
| 80         | p                                    |
| 81         | );                                   |
| 82         | }                                    |
|            | · • · •                              |
| 112        | mindomain_scalar                     |
| 113<br>114 | {                                    |
|            | \$minmaxdomain_scalar                |
| 115        | operation min;                       |
| 116        | }                                    |
| 124        | mendemoin coolon                     |
|            | maxdomain_scalar                     |
| 125        | {                                    |
| 126        | \$minmaxdomain_scalar                |
| 127        | operation max;                       |
| 128        | }                                    |
|            |                                      |

#### volFieldValue functionObject

- This **functionObject** is used to compute the minimum and maximum values of the field variables.
- This functionsObject is used for scalar fields.
- The output of this **functionObject** is saved in ascii format in the file *volFieldValue.dat* located in the directory

postProcessing/mindomain\_scalar/0

postProcessing/maxdomain\_scalar/0

• Remember, the name of the directory where the output data is saved is the same as the name of the **functionObject** (lines 112 and 124).

#### Note:

The controlDict dictionary

| 84  | minmaxdomain_vector                  |
|-----|--------------------------------------|
| 85  | {                                    |
| 86  | type volFieldValue;                  |
| 87  | libs ("libfieldFunctionObjects.so"); |
|     |                                      |
| 89  | enabled true;                        |
| 90  | log true;                            |
|     |                                      |
| 93  | writeControl timeStep;               |
| 94  | writeInterval 1;                     |
| 0.0 |                                      |
| 96  | writeFields false;                   |
| 98  | writeLocation true;                  |
| 50  | willehocation tide,                  |
| 102 | regionType all;                      |
|     |                                      |
| 104 | operation none;                      |
|     | -                                    |
| 106 | fields                               |
| 107 | (                                    |
| 108 | υ                                    |
| 109 | );                                   |
| 110 | }                                    |
|     |                                      |
| 118 | mindomain_vector                     |
| 119 | { _                                  |
| 120 | \$minmaxdomain_scalar                |
| 121 | operation minMag;                    |
| 122 | }                                    |
|     |                                      |
| 130 | maxdomain_vector                     |
| 131 | {                                    |
| 132 | \$minmaxdomain_scalar                |
| 133 | operation maxMag;                    |
| 134 | }                                    |
|     |                                      |

#### volFieldValue functionObject

- This **functionObject** is used to compute the minimum and maximum values of the field variables.
- This functionsObject is used for vector fields.
- The output of this **functionObject** is saved in ascii format in the file *volFieldValue.dat* located in the directory

postProcessing/mindomain\_vector/0

postProcessing/maxdomain\_vector/0

• Remember, the name of the directory where the output data is saved is the same as the name of the **functionObject** (lines 118 and 130).

#### Note:

### The controlDict dictionary

| 140 | field_averages                                                |
|-----|---------------------------------------------------------------|
| 141 | {                                                             |
| 142 | type fieldAverage;                                            |
| 143 | <pre>functionObjectLibs ("libfieldFunctionObjects.so");</pre> |
| 144 | enabled true;                                                 |
|     |                                                               |
| 146 | writeControl outputTime;                                      |
| 147 | <pre>//writeControl timeStep;</pre>                           |
| 148 | <pre>//writeInterval 100;</pre>                               |
|     |                                                               |
| 150 | <pre>//cleanRestart true;</pre>                               |
| 150 |                                                               |
| 152 | timeStart 0.05;                                               |
| 153 | timeEnd 0.1;                                                  |
| 155 | fields                                                        |
| 156 | (                                                             |
| 157 | U                                                             |
| 158 | {                                                             |
| 159 | •                                                             |
| 160 | mean on;                                                      |
| 160 | prime2Mean on;<br>base time:                                  |
|     | ,                                                             |
| 162 | }                                                             |
| 164 | р                                                             |
| 165 | {                                                             |
| 166 | mean on;                                                      |
| 167 | prime2Mean on;                                                |
| 168 | base time;                                                    |
| 169 | Base Cline,                                                   |
| 170 | );                                                            |
| 170 |                                                               |
| 1/1 | }                                                             |
|     |                                                               |
|     |                                                               |

#### fieldAverage functionObject

- This **functionObject** is used to compute the average values of the field variables.
- The output of this **functionObject** is saved in the time solution directories.

#### Note:

Ē

### The functionObject0 dictionary

| 19 | inlet_massflow |                                      |
|----|----------------|--------------------------------------|
| 20 | {              |                                      |
| 21 |                |                                      |
| 22 | type           | <pre>surfaceRegion;</pre>            |
| 23 | functionObject | Libs ("libfieldFunctionObjects.so"); |
| 24 | enabled        | true;                                |
| 25 |                |                                      |
| 26 | //writeContro  | l outputTime;                        |
| 27 | writeControl   | <pre>timeStep;</pre>                 |
| 28 | writesInterval | 1 1;                                 |
| 29 |                |                                      |
| 30 | log            | true;                                |
| 31 |                |                                      |
| 32 | writeFields    | false;                               |
| 33 |                |                                      |
| 34 | regionType     | patch;                               |
| 35 | name           | <pre>inlet;</pre>                    |
| 36 |                |                                      |
| 37 | operation      | sum;                                 |
| 38 | fields         |                                      |
| 39 | (              |                                      |
| 40 | phi            |                                      |
| 41 | );             |                                      |
| 42 | }              |                                      |
|    |                |                                      |
|    |                |                                      |

#### faceSource functionObject

- This **functionObject** is used to compute the mass flow in a boundary patch.
- In this case, we are sampling the patch inlet.
- We are using the operation sum with the field **phi**. This is equivalent to compute the mass flow.
- The output of this **functionObject** is saved in ascii format in the file *faceSource.dat* located in the directory

#### postProcessing/inlet\_massflow/0

• Remember, the name of the directory where the output data is saved is the same as the name of the **functionObject** (line 19).

#### Note:

ł

The functionObject0 dictionary

| 48 | outlet massflow  |                                               |
|----|------------------|-----------------------------------------------|
| 49 | { _              |                                               |
| 50 | type             | <pre>surfaceRegion;</pre>                     |
| 51 | functionObjectLi | <pre>ibs ("libfieldFunctionObjects.so")</pre> |
| 52 | enabled          | true;                                         |
| 53 |                  |                                               |
| 54 | //writeControl   | outputTime;                                   |
| 55 | writeControl     | timeStep;                                     |
| 56 | writeInterval    | 1;                                            |
| 57 |                  |                                               |
| 58 | log              | true;                                         |
| 59 |                  |                                               |
| 60 | writeFields      | false;                                        |
| 61 |                  |                                               |
| 62 | regionTyp        | patch;                                        |
| 63 | Name             | outlet;                                       |
| 64 |                  |                                               |
| 65 | operation        | sum;                                          |
| 66 | fields           |                                               |
| 67 | (                |                                               |
| 68 | phi              |                                               |
| 69 | );               |                                               |
| 70 | }                |                                               |
|    |                  |                                               |
|    |                  |                                               |

#### faceSource functionObject

- This **functionObject** is used to compute the mass flow in a boundary patch.
- In this case, we are sampling the patch outlet.
- We are using the operation sum with the field **phi**. This is equivalent to compute the mass flow.
- The output of this **functionObject** is saved in ascii format in the file *faceSource.dat* located in the directory

#### postProcessing/outlet\_massflow/0

• Remember, the name of the directory where the output data is saved is the same as the name of the **functionObject** (line 48).

#### Note:

The functionObject0 dictionary

| 76 | probes_online                                                 |
|----|---------------------------------------------------------------|
| 77 | {                                                             |
| 78 | type probes;                                                  |
| 79 | <pre>functionObjectLibs ("libfieldFunctionObjects.so");</pre> |
| 80 | enabled true;                                                 |
| 81 | writeControl outputTime;                                      |
| 82 |                                                               |
| 83 | probeLocations                                                |
| 84 | (                                                             |
| 85 | (0 0 0)                                                       |
| 86 | (0 0 0.1)                                                     |
| 87 | (0 0 0.2)                                                     |
| 88 | );                                                            |
| 89 |                                                               |
| 90 | fields                                                        |
| 91 | (                                                             |
| 92 | U                                                             |
| 93 | p                                                             |
| 94 | );                                                            |
| 95 |                                                               |
| 96 | }                                                             |
|    |                                                               |
|    |                                                               |
|    |                                                               |
|    |                                                               |
|    |                                                               |
|    |                                                               |

#### probes functionObject

- This **functionObject** is used to probe field data at the given locations.
- The output of this **functionObject** is saved in ascii format in the files *p* and *U* located in the directory

postProcessing/probes\_online/0

• Remember, the name of the directory where the output data is saved is the same as the name of the **functionObject** (line 76).

#### Note:

Ê

The functionObject0 dictionary

| 131 | pressureDrop                                                  |
|-----|---------------------------------------------------------------|
| 132 | {                                                             |
| 133 | type fieldValueDelta;                                         |
| 134 | <pre>functionObjectLibs ("libfieldFunctionObjects.so");</pre> |
| 135 | enabled true;                                                 |
| 136 |                                                               |
| 137 | region1                                                       |
| 138 | {                                                             |
| 139 | writeFields off;                                              |
| 140 | type surfaceRegion;                                           |
| 141 | regionType patch;                                             |
| 142 | name inlet;                                                   |
| 143 |                                                               |
| 144 | operation sum;                                                |
| 145 |                                                               |
| 146 | fields                                                        |
| 147 | (                                                             |
| 148 | phi                                                           |
| 149 | );                                                            |
| 150 | }                                                             |
| 151 |                                                               |
| 152 | region2                                                       |
| 153 | {                                                             |
| 154 | writeFields off;                                              |
| 155 | type surfaceRegion;                                           |
| 156 | regionType patch;                                             |
| 157 | name outlet;                                                  |
| 158 |                                                               |
| 159 | operation sum;                                                |
| 160 |                                                               |
| 161 | fields                                                        |
| 162 | (                                                             |
| 163 | phi                                                           |
| 164 | );                                                            |
| 165 | }                                                             |
| 166 |                                                               |
| 167 | operation subtract;                                           |
| 168 | }                                                             |
|     |                                                               |

#### fieldValueDelta functionObject

- This **functionObject** is used to compute the difference/average/min/max of two field values.
- We are using the operation sum with the field **phi**. This is equivalent to compute the mass flow.
- We are using the operation subtract between the two field values.
- The output of this **functionObject** is saved in ascii format in the file <code>fieldValueDelta.dat</code> located in the directory

#### postProcessing/pressureDrop/0

• Remember, the name of the directory where the output data is saved is the same as the name of the **functionObject** (line 131).

#### Note:

ł

### The functionObject0 dictionary

| 174 | innerpatch_massflow                                           |
|-----|---------------------------------------------------------------|
| 175 | {                                                             |
| 176 | type surfaceRegion;                                           |
| 177 | <pre>functionObjectLibs ("libfieldFunctionObjects.so");</pre> |
| 178 | enabled true;                                                 |
| 179 |                                                               |
| 180 | writeControl timeStep;                                        |
| 181 | writeInterval 1;                                              |
| 182 | WIICEINCEIVAI I,                                              |
| 182 | len twice                                                     |
|     | log true;                                                     |
| 184 | writeFields false;                                            |
| 185 |                                                               |
| 186 | regionType faceZone;                                          |
| 187 | Name internalfacepatch;                                       |
| 188 |                                                               |
| 189 | operation sum;                                                |
| 190 | fields                                                        |
| 191 | (                                                             |
| 192 | phi                                                           |
| 193 | );                                                            |
| 194 |                                                               |
| 195 | }                                                             |
| 193 | 1                                                             |
|     |                                                               |

#### faceSource functionObject

- This **functionObject** is used to compute the mass flow in an inner patch.
- In this case, we are sampling the faceZone internalfacepatch.
- We are using the operation sum with the field **phi**.
- The output of this **functionObject** is saved in ascii format in the file *faceSource.dat* located in the directory

#### postProcessing/innerpatch\_massflow/0

• Remember, the name of the directory where the output data is saved is the same as the name of the **functionObject** (line 174).

#### Note:

The functionObject0 dictionary

| 201 | sets_online               |                             |
|-----|---------------------------|-----------------------------|
| 202 | {                         |                             |
| 203 | type sets;                |                             |
| 204 |                           | ofieldFunctionObjects.so"); |
| 205 | enabled true;             |                             |
| 206 | writeControl outputTim    | ne;                         |
| 207 |                           |                             |
| 208 | interpolationScheme cel   | lPointFace;                 |
| 209 | <pre>setFormat raw;</pre> |                             |
| 210 |                           |                             |
| 211 | sets                      |                             |
| 212 | (                         |                             |
| 213 |                           |                             |
| 214 | set1                      |                             |
| 215 | {                         |                             |
| 216 | type                      | lineCellFace;               |
| 217 |                           |                             |
| 218 | axis                      | x;                          |
| 219 | start                     | (-0.002 -0.002 0.2);        |
| 220 | end                       | ( 0.002 0.002 0.2);         |
| 221 | }                         |                             |
| 222 |                           |                             |
| 223 | );                        |                             |
| 224 |                           |                             |
| 225 | fields                    |                             |
| 226 | (                         |                             |
| 227 | υ                         |                             |
| 228 | P                         |                             |
| 229 | );                        |                             |
| 230 |                           |                             |
| 231 | }                         |                             |
|     |                           |                             |
|     |                           |                             |
|     |                           |                             |
|     |                           |                             |
|     |                           |                             |

#### sets functionObject

- This **functionObject** is used to sample field data in a line.
- The output of this **functionObject** is saved in ascii format in the files set1\_p.xy and set1\_U.xy located in the time directories inside the folder

```
postProcessing/sets_online
```

• Remember, the name of the directory where the output data is saved is the same as the name of the **functionObject** (line 201).

#### Note:

The functionObject0 dictionary

```
237
       forces object
238
239
           type forces;
240
           functionObjectLibs ("libforces.so");
241
           Enabled true;
242
243
           //writeControl outputTime;
244
           writeControl timeStep;
245
           writeInterval 1;
246
247
           //// Patches to sample
248
           patches ("walls");
249
250
           //// Name of fields
251
           pName p;
252
           Uname U;
253
254
           //// Density
255
           rho
                  rhoInf;
256
           rhoInf 1.;
257
258
           //// Centre of rotation
259
           CofR (0 0 0);
260
       }
```

#### forces functionObject

- This **functionObject** is used to compute the forces on a patch.
- In this case, we are sampling the patch walls.
- The output of this **functionObject** is saved in ascii format in the file *forces.dat* located in the time directories inside the folder

#### postProcessing/forces\_object/0

• Remember, the name of the directory where the output data is saved is the same as the name of the **functionObject** (line 237).

#### Note:

### Running functionObjects a-posteriori

- Sometimes, it can happen that you forget to use a **functionObject** or you want to execute a **functionObject** a-posteriori (when the simulation is over).
- The solution to this problem is to use the solver with the option -postProcess.
- This will only compute the **functionObject**, it will not rerun the simulation.
- For instance, let us say that you forgot to use a given **functionObject**.
- Open the dictionary *controlDict*, add the new functionObject, and type in the terminal,
  - \$> name\_of\_the\_solver -postProcess -dict dictionary\_location
- By proceeding in this way, you do not need to rerun the simulation, you just compute the new functionObject.

- In the directory system, you will find the following functionObjects dictionaries: functionObject1, functionObject2, functionObject3, functionObject4, functionObject5, functionObject6.
- Try to figure out what we are doing in every **functionObject** dictionary.
- At this point, let us run each the functionObject a-posteriori. In the terminal type:

| 1. | <pre>\$&gt; pisoFoam -postProcess -dict system/functionObject1   tee log_fo1</pre>  |
|----|-------------------------------------------------------------------------------------|
| 2. | <pre>\$&gt; pisoFoam -postProcess -dict system/functionObject2</pre>                |
| 3. | <pre>\$&gt; pisoFoam -postProcess -dict system/functionObject3 -time 0.05:0.1</pre> |
| 4. | <pre>\$&gt; pisoFoam -postProcess -dict system/functionObject4 -noZero</pre>        |
| 5. | <pre>\$&gt; pisoFoam -postProcess -dict system/functionObject5 -latestTime</pre>    |
| 6. | <pre>\$&gt; pisoFoam -postProcess -dict system/functionObject6 -latestTime</pre>    |

- In this step 1, we are reading the dictionary *functionObject1* located in the directory system (the dictionary file can be located anywhere), and we are doing the computation for all the saved solutions. Notice that we are redirecting the output to a log file ( | tee log\_fo1).
- In this step 2, we are reading the dictionary *functionObject2* and we are doing the computation for all saved solutions.
- In this step 3, we are reading the dictionary *functionObject3* and we are doing the computation for the time range 0.05 to 0.1 (-time 0.05:0.1).
- In this step 4, we are reading the dictionary *functionObject4* and we are doing the computation for all the saved solutions, except time zero (-noZero).
- In this step 5, we are reading the dictionary *functionObject5* and we are doing the computation only for he latest save solution (-latestTime).
- In this step 6, we are reading the dictionary *functionObject6* and we are doing the computation only for he latest save solution (-latestTime).

### Some shell and awk scripting

- Let us do some shell and awk scripting on the sampled data.
- Let us go to the directory postprocessing/mindomain\_scalar/0
- To erase the parentheses in the file *volFieldValue.dat* and save the output in the file *out.txt*, type in the terminal:
  - \$> cat volFieldValue.dat | tr -d "()" > out.txt
- To extract the velocity from the file *out.txt*, and save the output in the file *vel\_min.txt*, type in the terminal:
  - \$> awk '0 == NR % 2' out.txt > vel min.txt
- To extract the pressure from the file *out.txt*, and save the output in the file *pre\_minmax.txt*, type in the terminal:
  - \$> awk '1 == NR % 2' out.txt > pre minmax.txt

### Some shell and awk scripting

- To erase the header of the file *pre\_minmax.txt*, type in the terminal:
  - \$> awk '{if (NR!=1) {print}}' pre\_minmax.txt > tmp
  - \$> mv tmp pre\_minmax.txt
- To erase the header of the file vel\_minmax.txt, type in the terminal:
  - \$> awk '{if (NR!=1) {print}}' vel\_minmax.txt > tmp
  - \$> mv tmp vel\_minmax.txt
- To compute the mean value of the seventh column of the file *pre\_minmax.txt* (maximum pressure in this case), type in the terminal:
  - \$> awk 'NR>=50 && NR { total += \$7; count++} END { print "Mean\_value " total/count}' pre\_minmax.txt

We are computing the mean value of column 7 starting from row 50

- To compute the mean value of the seventh column of the file vel\_minmax.txt (minimum Z velocity component in this case), type in the terminal:
  - \$> awk 'NR>=50 && NR { total += \$5; count++} END { print "Mean value " total/count}' vel minmax.txt

We are computing the mean value of column 7 starting from row 50

### Some shell and awk scripting

- In the directory scripts (located in the top-level case directory) you will find the following scripts that will do some data processing automatically,
  - *script\_cleanfile*
  - *script\_cleanforce*
  - script\_extractfields
  - script\_force\_coe
  - script\_forces
  - script\_meanvalues
  - script minmax
  - script\_probes
- To run the scripts, you need to be inside the scripts directory. In the terminal type,
  - cd scripts
  - sh script\_name
- Feel free to reuse them and adapt these scripts according to your needs.

### Some shell and awk scripting

- The script *script\_force\_coe* will compute the mean value and standard deviation of the lift and drag coefficients (in this case they are not computed).
- The script *script\_forces* will extract the force components and saved in a clean file.
- The script *script\_minmax* will extract the minimum and maximum values of the field variables.
- The script *script\_probes* will extract the information of the probes.

We just showed how to compute the average and standard deviation and do some manipulation of the information saved in the output files, but you can do many things in an automatic way.

# The power of scripting!!!

### **Plotting in gnuplot**

• Let us do some plotting using gnuplot. Type in the terminal (you must be inside the scripts directory):

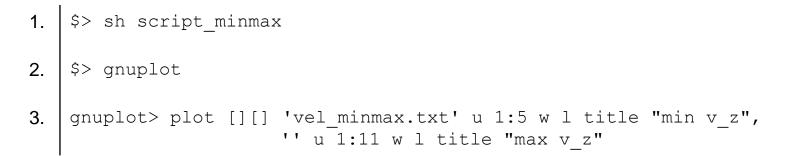

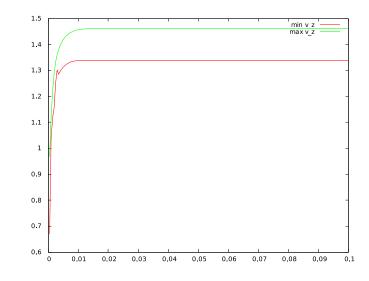

### **Plotting in gnuplot**

• Let us do some plotting using gnuplot. Type in the terminal (you must be inside the scripts directory):

• In this step we are using sed inside gnuplot to clean the parentheses. If you do not erase the parentheses in the input file, gnuplot will complain.

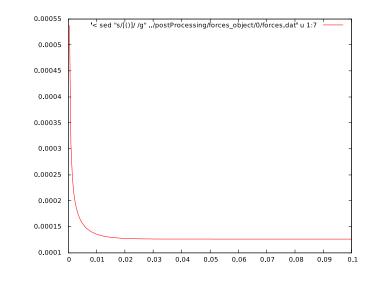

### Exercises

- Where is located the source code of the functionObjects?
- Try to run in parallel? Do all **functionObjects** work properly?
- Try to run functionObjects a-posteriori in parallel? Does it work? Do all functionObjects work properly?
- Compute the Courant number using functionObjects.
- Compute the total pressure and velocity gradient using functionObjects (on-the-fly and a-posteriori).
- Sample data (points, lines and surfaces) using functionObjects (a-posteriori).
- Is it possible to do system calls using functionObjects? If so what functionObjects will you use and how do you use it? Setup a sample case.
- Is it possible to update dictionaries using functionObjects? If so what functionObjects will you use and how do you use it? Setup a sample case.
- What are the compulsory entries of the functionObjects.